# **ใบงานที่ 4**

**วิชา** ไมโครคอนโทรลเลอร์เบื้องต้น **รหัสวิชา** 20104-2112 **ชื่อหน่วย** Arduino Uno R3 และ Arduino MEGA ADK

### **1. จุดประสงค์ทั่วไป**

- 1.1 อธิบายเกี่ยวกับบอร์ด Arduino Uno R3 ได้อย่างถูกต้อง (ด้านความรู้)
- 1.2 อธิบายเกี่ยวกับบอร์ด Arduino MEGA ADK เบื้องต้น ได้
- 1.3 สามารถใช้งาน Arduino Uno R3 และ Arduino MEGA ADK ได้ (ด้านทักษะ)

1.4 ใช้วัสดุและอุปกรณ์อย่างเหมาะสมคุ้มค่ามากที่สุด ดูแลรักษาเครื่องมือ ยืดอายุการใช้งาน (ด้าน คุณธรรมจริยธรรม)

#### 2. **จุดประสงค์เชิงพฤติกรรม**

- 2.1 ใช้ความรู้นำไปประยุคใช้งานด้านอิเล็กทรอนิกส์ได้อย่างถูกต้องและคุ้มค่า(ด้านความรู้)
- 2.2 ปฏิบัติงานได้ถูกต้องและสำเร็จภายในเวลาที่กำหนดอย่างมีเหตุผล (ด้านทักษะ)
- 2.3 เตรียมความพร้อมด้านวัสดุอุปกรณ์สอดคล้องกับงานและใช้วัสดุอุปกรณ์อย่างคุ้มค่าประหยัด

### **เครื่องมือ/อุปกรณ์**

- 1. บอร์ด Arduino Uno R3 พร้อมสาย Upload 2. LED จำนวน 1 ดวง
- 3. ความต้านทาน 1 KΩ 1 ตัว 4. สายไฟ จัมเปอร์
- -
- 
- 5. คอมพิวเตอร์ PC หรือ Note Book 1 เครื่อง

#### **รายการสอน**

**Arduino Uno**

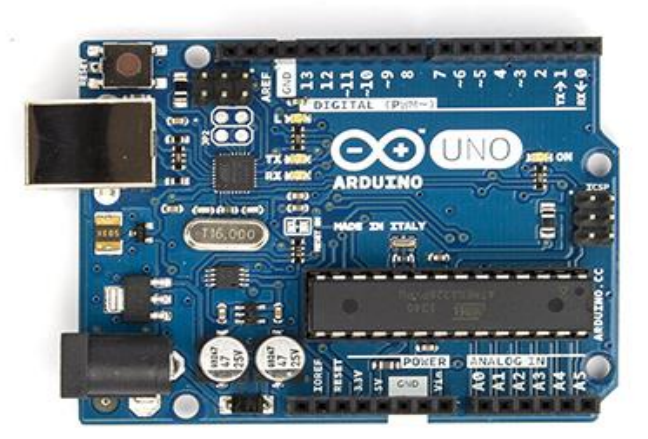

**รูปที่ 1 บอร์ด Arduino Uno R3**

คำว่า Uno เป็นภาษาอิตาลี ซึ่งแปลว่าหนึ่ง เป็นบอร์ด Arduino รุ่นแรกที่ออกมา มีขนาดประมาณ 68.6x53.4mm เป็นบอร์ดมาตรฐานที่นิยมใช้งานมากที่สุด เนื่องจากเป็นขนาดที่เหมาะสำหรับการเริ่มต้น เรียนรู้ Arduino และมี Shields ให้เลือกใช้งานได้มากกว่าบอร์ด Arduino รุ่นอื่นๆที่ออกแบบมาเฉพาะ

มากกว่า โดยบอร์ด Arduino Uno ได้มีการพัฒนาเรื่อยมา ตั้งแต่ R2 R3 และรุ่นย่อยที่เปลี่ยนชิปไอซีเป็นแบบ SMD

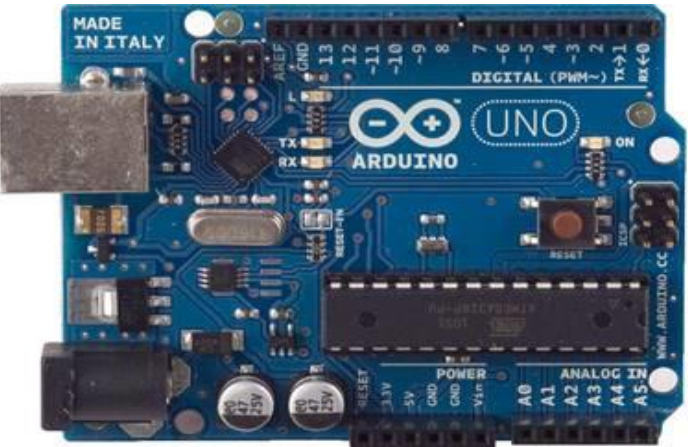

รูปที่ 2 บอร์ด Arduino Uno R2

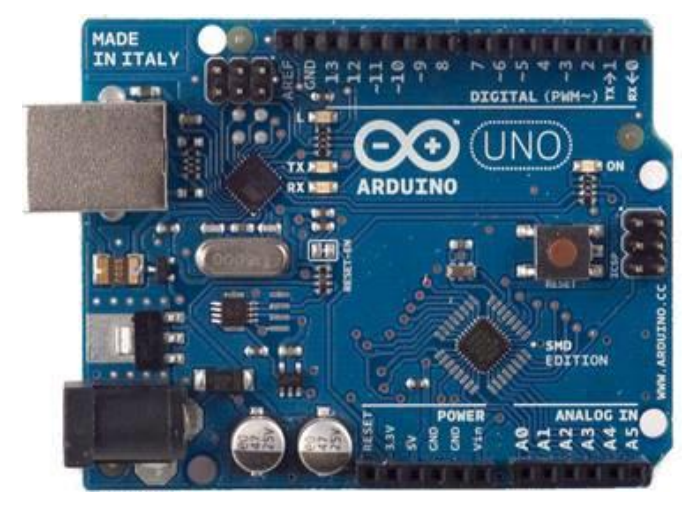

รูปที่ 3 บอร์ด Arduino Uno SMD

ชิปไอซีไมโครคอนโทรเลอร์ATmega328 ใช้แรงดันไฟฟ้า 5V รองรับการจ่ายแรงดันไฟฟ้า (ที่แนะนำ) 7 – 12V รองรับการจ่ายแรงดันไฟฟ้า (ที่จำกัด) 6 – 20V พอร์ต Digital I/O 14 พอร์ต (มี 6 พอร์ต PWM output) พอร์ต Analog Input 6 พอร์ต กระแสไฟที่จ่ายได้ในแต่ละพอร์ต 40mA กระแสไฟที่จ่ายได้ในพอร์ต 3.3V 50mA พื้นที่โปรแกรมภายใน 32KB พื้นที่โปรแกรม, 500B ใช้โดย Booloader พื้นที่แรม 2KB พื้นที่หน่วยความจำถาวร (EEPROM)1KB ความถี่คริสตัล 16MHz

ขนาด 68.6x53.4 mm น้ำหนัก 25 กรัม **Arduino MEGA ADK**

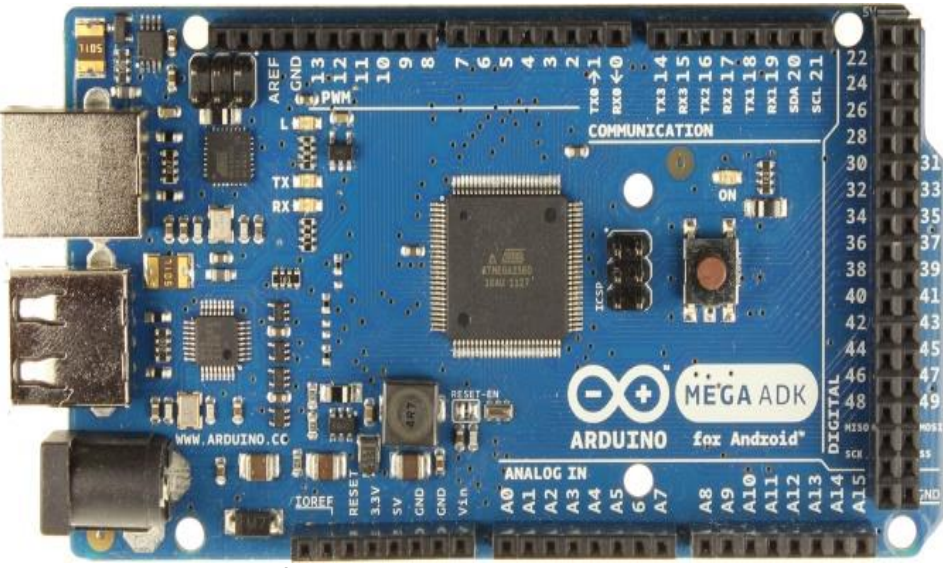

**รูปที่ 6 บอร์ด Arduino MEGA ADK R3**

**บอร์ด Arduino MEGA ADK** ใช้ชิปไมโครคอนโทรเลอร์เบอร์ ATmaega2560 มีชิปไอซี USB Host เบอร์ MAX3421e มาให้บนบอร์ด ใช้สำหรับเชื่อมต่อกับโทรศัพท์มือถือแอนดรอยผ่าน OTG มีพอร์ตดิจิตอล อินพุตเอาต์พุตจำนวน 54 พอร์ต มีอนาล็อกอินพุตมาให้ 16 พอร์ต ทำงานที่ความถี่ 16MHz บอร์ด Arduino MEGA ADK จะแตกต่างกับบอร์ด Arduino Duo ตรงที่ชิปบนบอร์ดนั้นฉลาดไม่เท่า และใช้ความถี่ต่ำกว่า ดังนั้นจึงไม่เหมาะจะนำไปใช้กับงานคำนวณ แต่เหมาะสำหรับงานที่ใช้การเชื่อมต่อกับโทรศัพท์มือถือแอนดรอย มากกว่า

ชิปไอซีไมโครคอนโทรเลอร์ATmega2560 ใช้แรงดันไฟฟ้า 5V รองรับการจ่ายแรงดันไฟฟ้า (ที่แนะนำ) 7 – 12V รองรับการจ่ายแรงดันไฟฟ้า (ที่จำกัด) 6 – 20V พอร์ต Digital I/O 54 พอร์ต (มี 15 พอร์ต PWM output) พอร์ต Analog Input 16 พอร์ต กระแสไฟฟ้ารวมที่จ่ายได้ในทุกพอร์ต 40mA กระแสไปที่จ่ายได้ในพอร์ต 3.3V 50mA พื้นที่โปรแกรมภายใน 256KB แต่ 8KB ถูกใช้โดย Bootloader พื้นที่แรม 8KB พื้นที่หน่วยความจำถาวร (EEPROM) 4KB ความถี่คริสตัล 16MHz ขนาด 101.52x53.3 mm น้ำหนัก 36 กรัม

## **คำสั่งพื้นฐานในชิป**

```
pinMode( ขาที่จะใช้,OUTPUT ) =ตั้งค่าให้ขานั้นเป็นเอาท์พุทใช้ได้ทั้งอนาลอกและดิจิตอล
pinMode( ขาที่จะใช้,INPUT )=ตั้งค่าให้ขานั้นเป็นอินพุทใช้ได้ทั้งอนาลอกและดิจิตอล
digitalWrite( ขาที่จะใช้,สถานะที่จะแสดง )=ใช้สั่งขานั้นเป็นเอาท์พุทดิจิตอล เช่น LED 
หน้าจอ
```
digitalRead(ขาที่จะใช้) =ใช้สั่งขานั้นรับอินพุทดิจิตอล เช่น สวิตซ์กด เซ็นเซอร์ดิจิตอล analogWrite(ขาที่จะใช้)=ใช้สั่งขานั้นเป็นเอาท์พุทอนาลอก เช่น ICควบคุมความเร็วมอเตอร์ analogRead(ขาที่จะใช้)=ใช้สั่งขานั้นรับอินพุทอนาลอก เช่น Rเกือกม้า LDR เซ็นเซอร์วัด ระยะทาง

```
delay(เวลาหน่วยเป็นมิลลิวินาที) =ใช้หน่วงเวลาทำงานก่อนทำงานคำสั่งต่อไป
delayMicroseconds(เวลาหน่วยเป็นไมโครวินาที) =ใช้หน่วงเวลาทำงานก่อนทำงานคำสั่ง
ต่อไป
```
int ชื่อ=ใช้ตั้งชื่อตัวแปรสำหรับตั้งค่าเริ่มต้นที่เป็นตัวเลขหรือจองพื้นที่เก็บตัวเลขหรือตั้งชื่อให้ขา ไมโครคอนโทรลเลอร์ ชิปจะแยกเองได้ว่าเราตั้งชื่อนี้เพื่อเก็บเลขหรือตั้งชื่อขากันแน่ char ชื่อ [จำนวนอักษรที่จะจองต้องเผื่อไว้อีกหนึ่งช่องเสมอ] =ใช้ตั้งชื่อตัวเปรที่ใช้เก็บตัวอักษร (จองพื้นที่ใช้เก็บอักษร)

```
Serial.begin(9600)=ตั้งค่าเริ่มต้นเพื่อติดต่อสื่อสารกับคอมพิวเตอร์อัตราเร็ว9600บิตต่อวินาที
Serial.print("คำพูด")=ใช้พิมพ์คำพูดเพื่อให้แสดงผลบนจอคอมแบบไม่เว้นบรรทัด
```

```
Serial.println("คำพูด") =ใช้พิมพ์คำพูดเพื่อให้แสดงผลบนจอคอมแบบเว้นบรรทัด
```

```
Serial.available()=ใช้ตรวจสอบว่ามีการกดคีย์บอร์ดหรือไม่
```

```
Serial.Read()=ใช้อ่านค่าปุ่มคีย์บอร์ด
```

```
&& แปลว่า และ
```

```
|| แปลว่า หรือ
```

```
คำสั่งที่เกี่ยวข้องกับคณิตศาสตร์
```

```
ชื่อตัวแปร++ =เพิ่มค่าตัวแปรนั้นทีละหนึ่ง = +1
ชื่อตัวแปร-- =ลดค่าตัวแปรนั้นทีละหนึ่ง = -1
```

```
=หาร
```

```
* =คูณ
```

```
+ =บวก
```

```
=ลบ
```

```
=เท่ากับ
```
== =เท่ากันกับ(สามารถใช้เปรียบเทียบคำสั่งกับคำสั่งก็ได้ไม่จำเป็นต้องใช้กับตัวเลข)หรือ เทียบความเหมือนกัน

```
% =หารเอาเศษ เช่น 6%3 =0 , 6%4 =2 เพราะ 6 หาร 4 ได้ 1 เหลือเศษ 2 
ส่วน 6 หาร 3 ลงตัว
```

```
!= =ไม่เท่ากับ
pi = 22/7pow(x,y) =ยกกำลัง เช่น pow(2,3) = 2^3
```
sqrt(x) =รากที่สอง  $\geq$  $\langle$ >= มากกว่าหรือเท่ากับ <= น้อยกว่าหรือเท่ากับ

## **ลำดับขั้นตอนการปฏิบัติงาน**

1. ศึกษาข้อมูลรายละเอียดต่างๆของบอร์ด Arduino Uno R3 และ Arduino MEGA ADK

2. ติดตั้งโปรแกรม Arduino IDE ในเครื่องคอมพิวเตอร์ของนักเรียนโดยดาวโหลดโปรแกรมจาก Web https://www.arduino.cc/

3. ให้นักเรียนทำการเขียนโปรแกรมหรือเปิดโปรแกรม Example Basic Blink และ Verify โปรแกรมทำการ ทดลองโปรแกรมบันทึกผลการทดลองในกระดาษ A4

4. ให้นักเรียนทำแบบทดสอบก่อนเรียนบันทึกผลคะแนนที่ได้ไว้ในกระดาษ A4 ของงานที่จะส่ง

5. ให้นักเรียนทำแบบทดสอบหลังเรียนเรียนบันทึกผลคะแนนที่ได้ไว้ในกระดาษ A4 ของงานที่จะส่ง

**การประเมินผล**.................................

**เอกสารอ้างอิง**..................................

ชื่อ-สกุล..............................................................ชั้น..............................เลขที่................................